# IT@VS Unterrichtsmaterial: Bildbeschreibung mit iPad

# Bildbeschreibung mit iPad

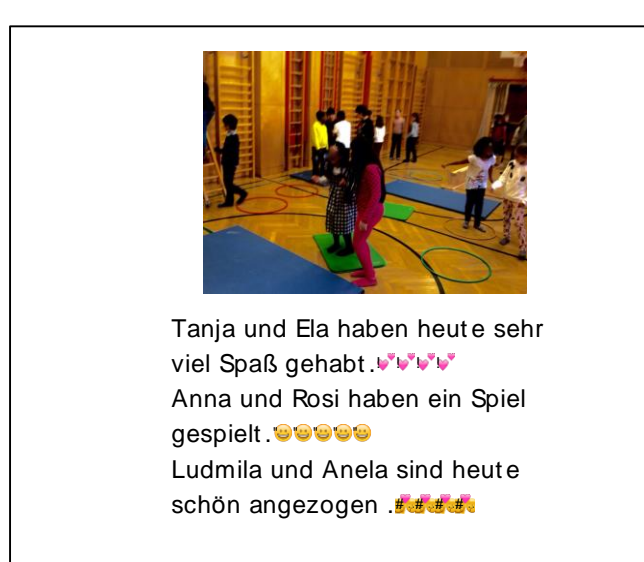

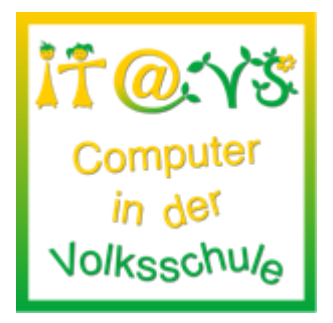

### **Allgemeine Informationen**

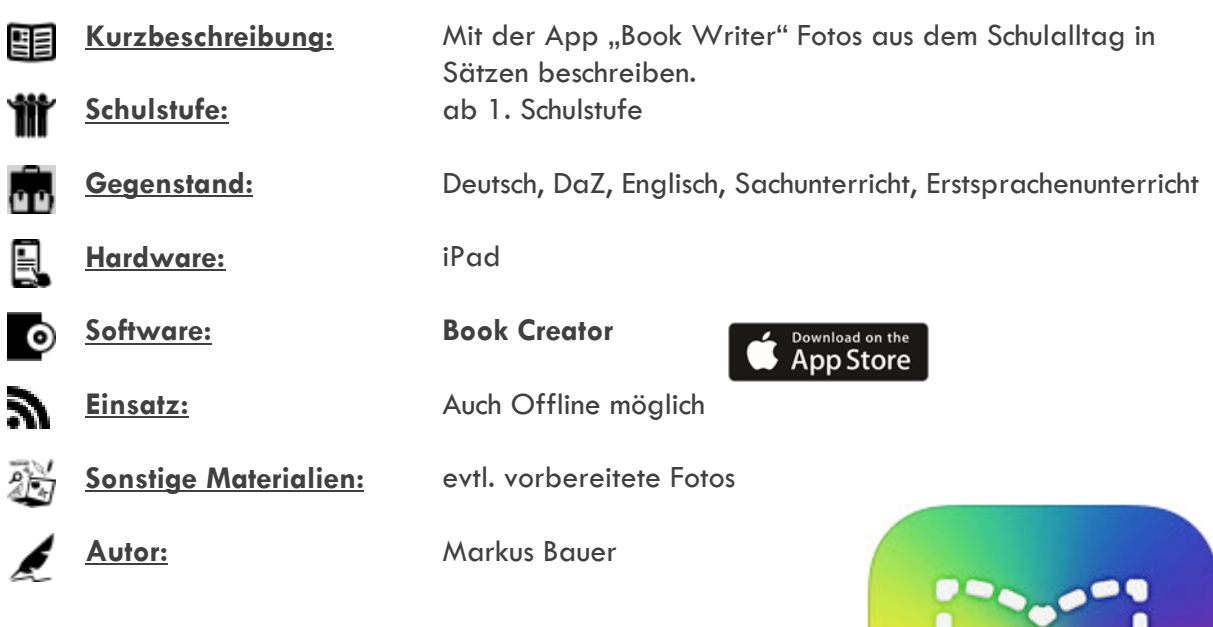

### **Bezug zu digitalen Kompetenzen [digikomp4](http://digikomp.at/praxis/portale/digitale-kompetenzen/digikomp4-volksschule/kompetenzmodell.html)**

3 Anwendungen 3.1 Dokumentation, Publikation und Präsentation

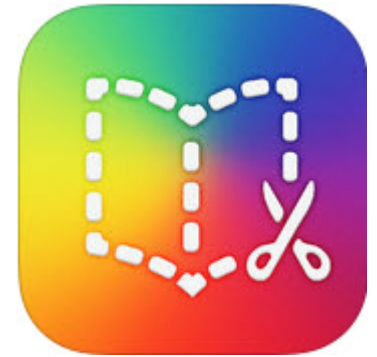

# IT@VS Unterrichtsmaterial: Bildbeschreibung mit iPad

### **Beschreibung**

Die Schüler und Schülerinnen sollen alleine oder in Partnerarbeit am iPad mit Hilfe der App "Book Writer" zu einem Foto passende Sätze notieren.

#### **Arbeitsschritte:**

- Fotos mit dem iPad aufnehmen
- "Book Writer"-App öffnen
- rechts oben "neues Buch" anwählen
- Seitenformat wählen
- Bild aus Fotospeicher ("Foto-Icon") einfügen
- Bildergröße anpassen und Bild positionieren
- Textfeld einfügen ("T-Icon") und positionieren
- Textfeld anklicken, damit Tastatur aufrufen
- passende Sätze zum Bild formulieren und einfügen
- Seite betiteln und Autor anführen ("Zangen-Icon", im Drop-down "Buch Info" klicken)
- links oben "Fertig" klicken

### **Weitere Informationen**

- Alternativ kann auch die App "Keynote" verwendet werden.
- Besonders geeignet sind Fotos, auf denen es möglichst viel zu entdecken gibt ("Wimmelbilder").
- Tipps zur Erweiterung des Anforderungslevels: SuS begeben sich selbst auf Motivsuche und machen Fotos.
- Textformatierung, Hintergrundgestaltung & Emoticons einfügen
- Sätze lesen und aufnehmen ("Mikrofon-Icon" in d. Book Writer-App)
- Präsentation vor Klasse

#### **Lizenzierung und Credits**

Dieses Werk ist lizenziert unter einer [Creative Commons Namensnennung 4.0 International Lizenz.](http://creativecommons.org/licenses/by/4.0/) Die Icons im Beitrag stammen von [Freepik](http://www.freepik.com/) unter [www.flaticon.com](http://www.flaticon.com/) und sind unter CC BY [3.0](http://creativecommons.org/licenses/by/3.0/) lizensiert. Download unter [http://www.it-at-vs.at,](http://www.it-at-vs.at/) ein Service de[s ZLI](http://zli.phwien.ac.at/) de[r PH Wien.](http://www.phwien.ac.at/)

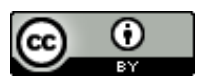

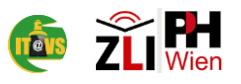